#### Eteignez l'appareil avant de connecter les câbles !

Connectez votre parabole à l'entrée parabole du DEC3000-s à l'aide d'un câble coaxial. Connectez le DEC3000-s à votre TV avec le câble péritel fourni. Branchez un côté du câble au démodulateur et l'autre côté à la prise péritel de votre TV.

Si vous utilisez un PC, reliez la sortie USB du DEC3000-s à l'entrée USB de votre ordinateur avec le câble fourni.

Tel.- Support : +49 (0)2161- 694 88 -40 Tel. :  $+49$  (0)2161- 694 88 -0  $Fax: +49 (0)2161 - 694 88 - 15$ 

> L'alimentation secteur doit être utilisée sur une prise 230V / 50 Hz. Branchez l'alimentation au boîtier après avoir branché la prise péritel et la parabole.

**Hauppauge Computer Works, Sarl** 91, avenue Kléber F-75116 Paris www.hauppauge.fr

Téléphone : (+33) 01 56 26 51 21 Support Tech. : (+33) 01 56 26 51 20 support@hauppauge.fr  $Fax : (+33) 01 56 26 51 22$ Informations : info@hauppauge.fr

**Hauppauge Computer Works, GmbH** Krefelder Str. 669 D-41066 Mönchengladbach www.hauppauge.de

**Hauppauge Computer Works, Inc.** 91 Cabot Court Hauppauge, NY 11788 www.hauppauge.com

Telephone : 631-434-1600 Fax : 631-434-3198 Tech Support : 631-434-3197

# Installer la télécommande infrarouge de la communité de la Télécommande

# Hauppauge!

# DEC3000-s Guide d'installation

© Hauppauge Computer Works, Inc. 2004

Avant d'installer le matériel, vérifiez que tous les éléments fournis soient dans la boîte :

- Le boîtier de réception satellite DEC3000-s
- La télécommande infrarouge avec 2 piles de type AA
- Le câble péritel
- Le câble USB
- Le CD-ROM d'installation avec pilotes et logiciels pour une utilisation sur PC
- L'alimentation secteur (12V)

# Contenu de la boîte DEC3000-s

# Vue frontale

# Vue arrière

Insérez les piles 1.5 V de type AA fournies en respectant le sens de polarité. Assurez vous que la façade du DEC3000-s soit bien visible et dégagée afin que les signaux infrarouge soient correctement reçus.

Tout appareil électrique émet de la chaleur. La chaleur générée par notre démodulateur est faible, mais susceptible d'endommager des appareils sensibles qui ne doivent pas être placés à proximité. Les supports du démodulateur peuvent endommager certaines surfaces.

Veuillez placer le démodulateur sur un support neutre. Ne placez pas votre démodulateur en milieu humide, surchauffé ou exposé au soleil.

N'obstruez pas les aérations du démodulateur et ne le placez pas dans un lieu clos tel qu'une boîte, ne posez rien dessus.

N'utilisez le démodulateur que sur une prise de courant 230V / 50 Hz.

Allumez votre téléviseur et appuyez sur la touche rouge (marche arrêt) de la télécommande. La diode en façade du boîtier devient verte.

Le DEC3000-s est livré avec une liste de chaîne préprogrammée Astra 19,2°.

Si vous souhaitez utiliser un autre satellite, consultez SVP le manuel d'utilisation. **Changement de chaîne** - Utilisez les touches *[Haut]* et *[Bas]* de votre télécommande pour

**Utilisation de la liste de chaînes** - Appuyez sur le bouton *[OK]* pendant que vous regardez la TV pour afficher la liste des chaînes. En utilisant les touches *[Haut]* et *[Bas]* vous pouvez faire défiler les chaînes de haut en bas. Avec les touches *[Droite]* et [*Gauche]* vous pouvez faire défiler les pages complètes. Appuyez sur la touche *[OK]* lorsque la barre de sélection se trouve sur la chaîne désirée. Appuyez sur la touche *[ESC]* pour quitter la liste de chaînes.

changer de chaîne. en cours.

**Contrôle du volume** - Il est possible de changer le volume à partir de la télécommande, sans utiliser celle du téléviseur. Pour changer le volume, utilisez les touches *[Droite]* et *[Gauche]* de votre télécommande. Une barre de contrôle s'affiche lorsque vous faites varier le volume sonore. Pour couper le son, appuyez sur la touche *[Mute]* de votre télécommande. Après avoir changé le volume, la barre de contrôle va disparaître.

**Mode TV / Radio** - Appuyez sur la touche *[TV/RADIO]* de la télécommande pour afficher la liste de chaîne TV ou la liste de chaîne Radio.

**Revenir au programme précédent** - Vous pouvez revenir à la dernière chaîne visionnée en appuyant sur la touche *[ZAP]*. Une seconde pression sur cette touche reviendra à la chaîne

**Appel du menu de configuration** - Appuyez sur la touche *[Setup]* pour appeler le menu de configuration dans lequel vous pouvez effectuer les réglages suivants :

Configuration à l'écran (OSD), configuration du DiSEqC, recherche des chaînes, édition de la

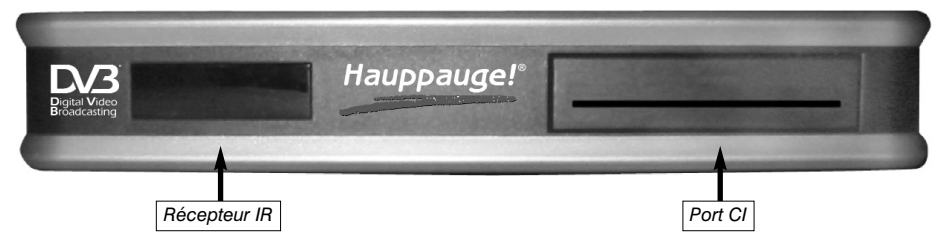

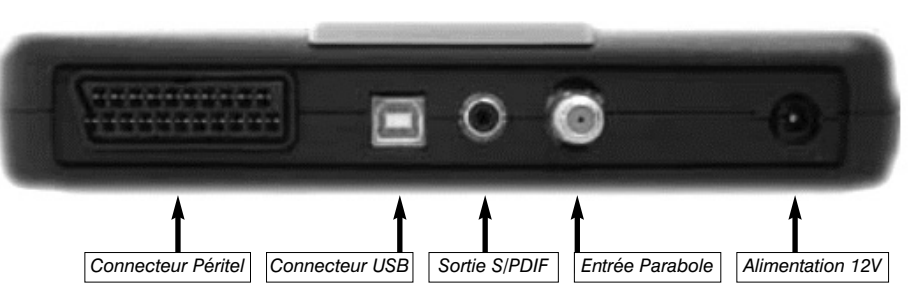

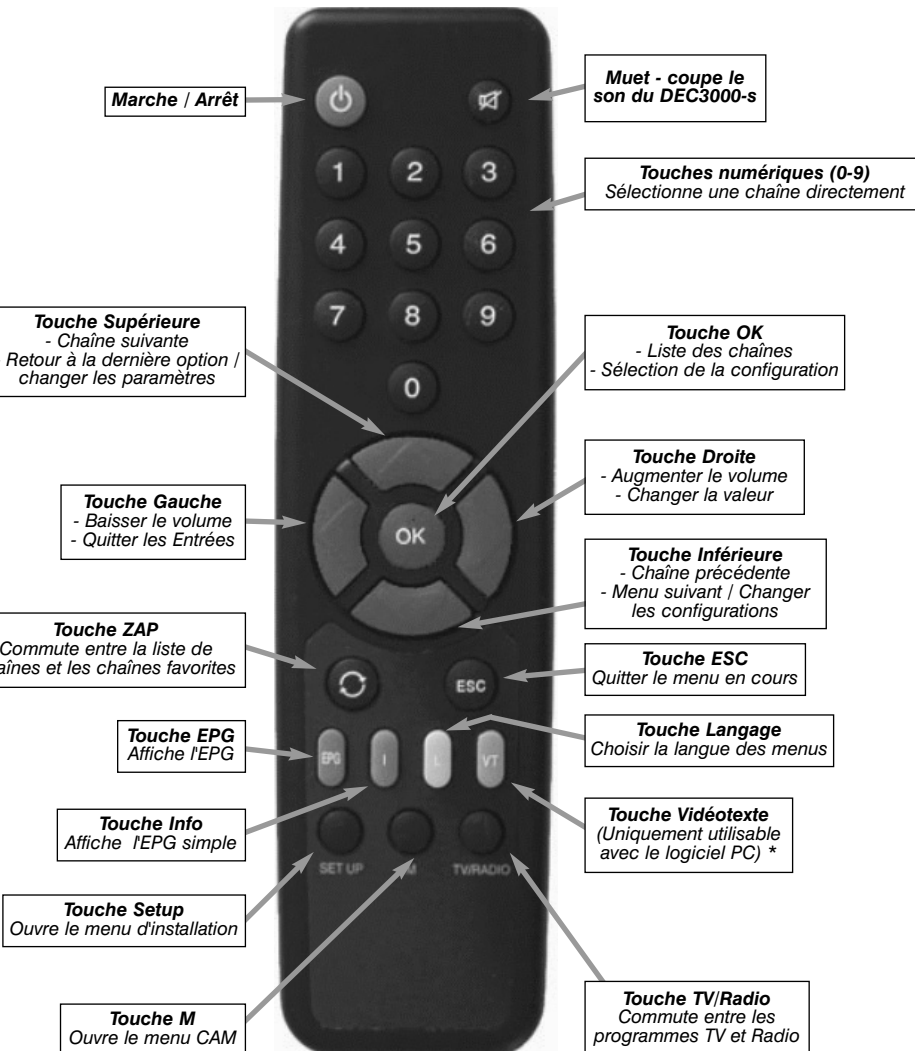

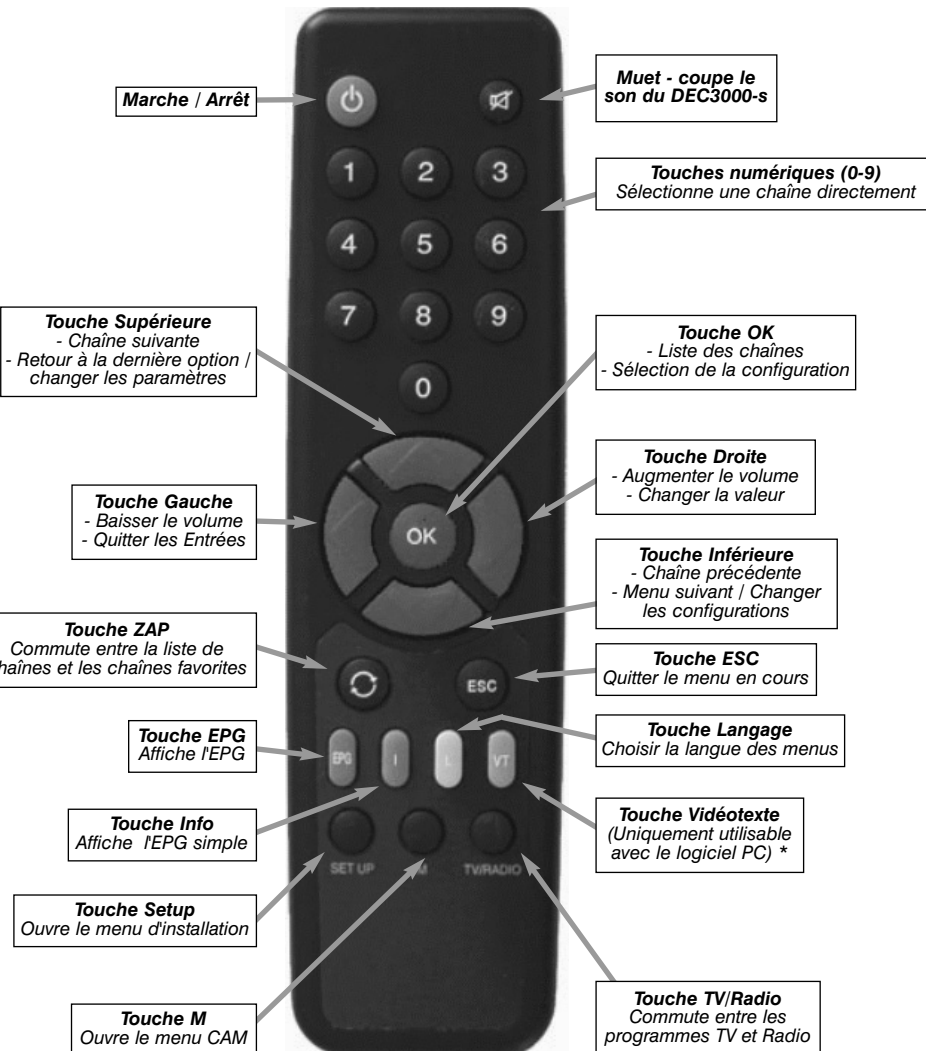

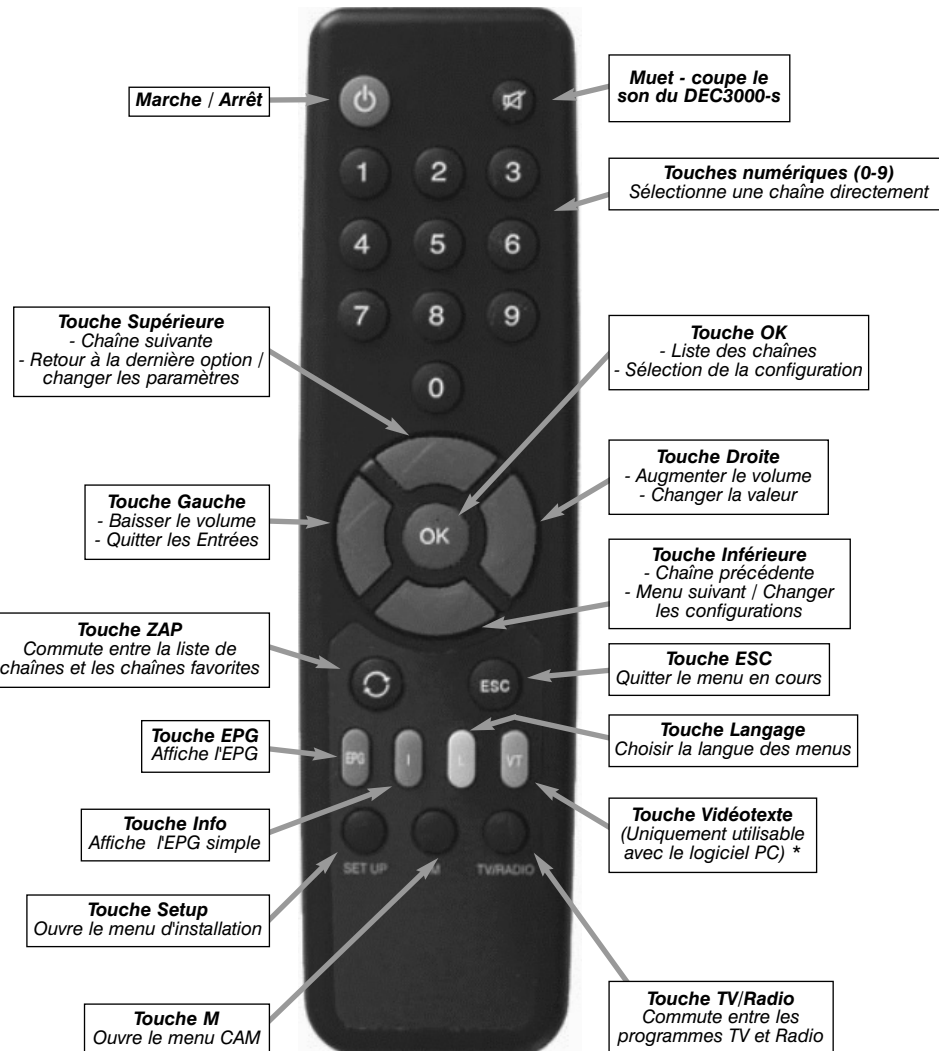

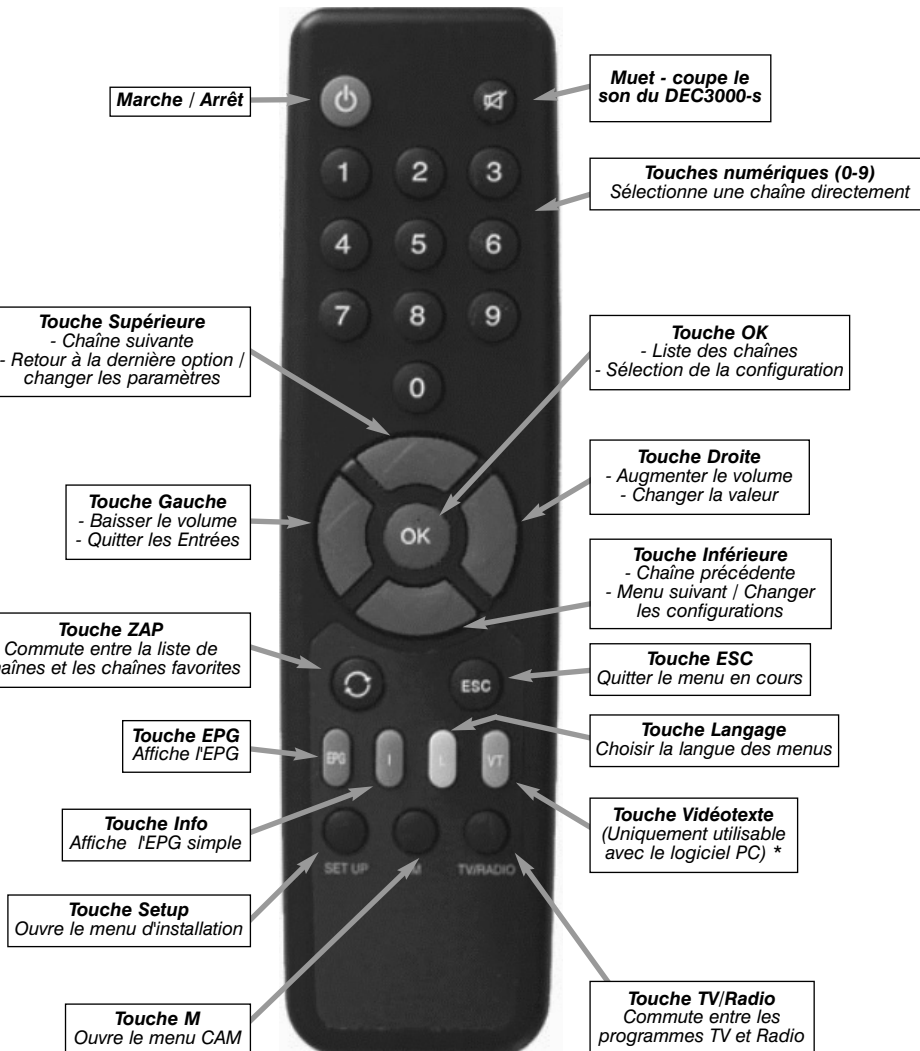

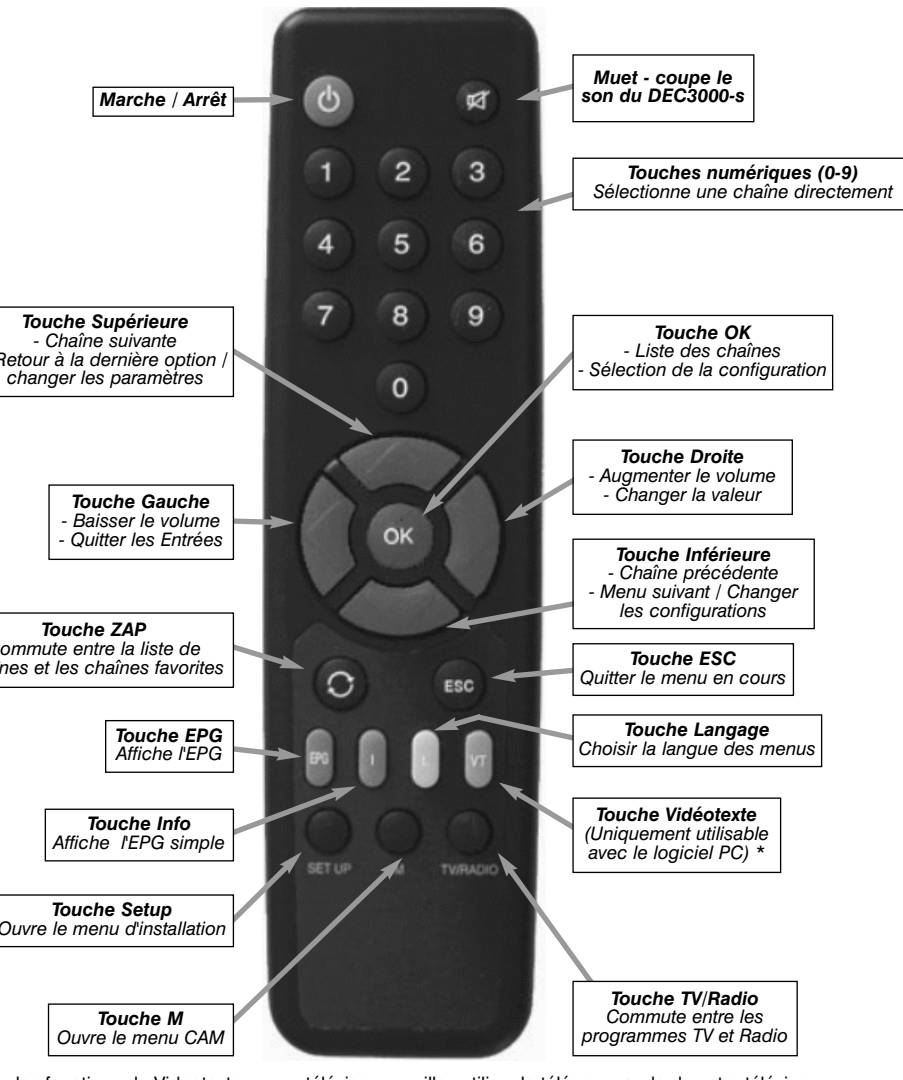

\* Pour utiliser les fonctions de Videotexte sur un téléviseur, veuillez utiliser la télécommande de votre téléviseur. Les informations seront alors incrustées dans l'image TV.

# **Utilisation**

# Choix de l'emplacement du boîtier

### Connecter les câbles

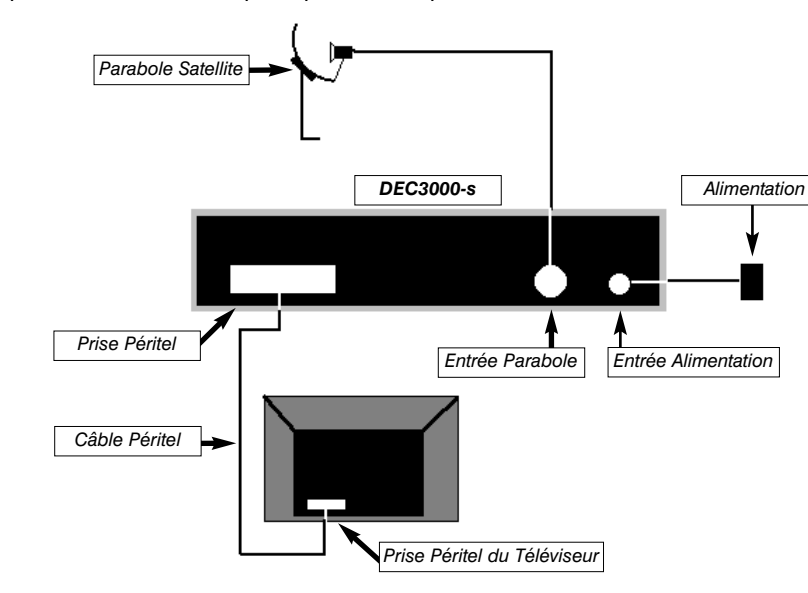

Si vous possédez une installation nécessitant l'utilisation d'un boîtier **DiSEcQ**, veuillez vous reporter au manuel complet du boîtier DEC3000-s pour le paramétrage de vos têtes LNB.

Si vous possédez une parabole motorisée, le moteur doit être piloté par un démodulateur de salon car cette fonction n'est pas assurée par le DEC3000-s actuellement. Consultez votre installateur de parabole pour vous assurer que ce branchement ne risque pas de détériorer le DEC3000-s (par le passage du courant de commande de la parabole).

# Cas de l'utilisation d'un boîtier DiSEcQ

Configurez le pointage de votre (ou vos) tête LNB au sein du logiciel : cliquez sur l'icône du logiciel "DVB TV", allez dans l'onglet LNB et sélectionnez votre satellite numérique dans la liste, si vous avez plusieurs têtes LNB, veuillez déterminer leur position. Cliquez ensuite sur OK pour valider.

Si votre parabole pointe le satellite numérique Astra, vous avez juste à sélectionner ce satellite pour accéder la liste de chaînes pré-mémorisée mais nous vous conseillons de lancer une recherche des chaînes automatique lors du lancement du logiciel "DVB TV".

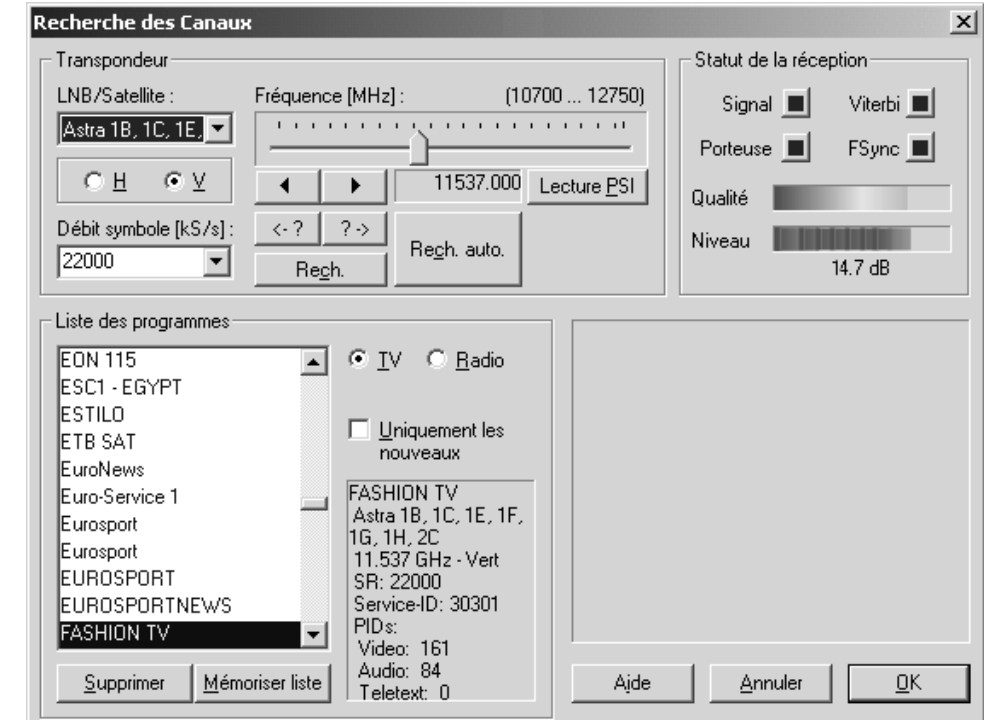

Sélectionnez le **DEC3000-s** puis cliquer sur *OK*

Laissez vous guider par le programme d'installation, cliquez sur suivant à chaque fenêtre pour faire une installation par défaut.

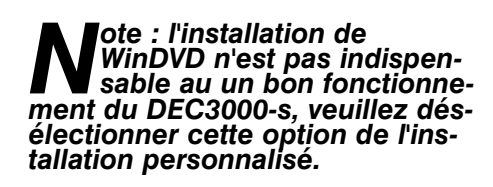

A la fin de l'installation, un icône "DVB TV" sera placé sur le bureau.

**DOUBLE CLIQUEZ SUR l'ICÔNE, afin de lancer le logiciel TV, Radio et Télétexte.** 

#### Windows XP / 2000 :

- 1. Branchez le DEC3000-s au port USB de votre PC.
- 2. Avec la télécommande, allumez votre boîtier DEC3000-s, Windows détecte le nouveau matériel :
- 3. Insérez le CD-ROM d'installation digital satellite dans votre lecteur de CD-ROM.
- Cochez la case "Installer le logiciel automatiquement (Recommandé)" et cliquez sur Suivant.
- 4. Cliquez sur "Continuer" à chaque apparition de la fenêtre Windows indiquant qu'un pilote non certifié est sur le point d'être installé. Les pilotes fournis ont été testés avec succès sous XP.
- 5. Cliquez sur "Terminer" pour conclure l'installation des pilotes du DEC3000-s.

#### Windows 98SE / Me :

Veuillez vous en remettre à la section 8 du Manuel de Référence fourni ou dans le **CD-ROM :\Manual\French\**

> Dans la fenêtre de recherche des chaînes, choisissez votre satellite et cliquez sur **Rech. auto.** Les nouvelles chaînes détectées seront ajoutées à la liste.

- 
- 

● **Si vous possédez des logiciels servant de 'pare-feu' (firewall) tel que Zone Alarm, Black Ice… ou tous autres logiciels agissant sur le réseaux, il vous faut les désactiver car ces derniers peuvent empêcher la détection de toutes les chaînes correctement ou autres disfonctionnement logiciel car le boitîer DEC-3000-s est considéré par Windows comme une carte réseaux.**

● **Lorsque le DEC3000-s a été utilisé sur un ordinateur PC, il est possible qu'en le branchant sur un téléviseur qu'il vous demande d'entrer un code pin. Ce code est par défaut "0000". Vous pouvez désactiver la demande du code pin dans le menu OSD.**

Avant de contacter notre support technique, veuillez visiter notre page de support technique.

- 
- 
- 

Le support technique est ouvert du lundi au vendredi de 9h30 à 18h30.

Tél : 01.56.26.51.20

Email : support@hauppauge.fr

Web : www.hauppauge.fr rubrique Support

### Installation des pilotes

L'application Digital TV vous permet de visionner et enregistrer une grande variétée de programmes TV et Radio.

Avec la liste de chaînes classée par ordre alphabétique, vous pourrez facilement changer de chaînes par un simple clic de souris.

Vous pouvez modifier la taille de la fenêtre TV, du format timbre poste au plein écran. Laissez le pointeur de votre souris sur une option pour voir s'afficher un résumé de ses fonctions.

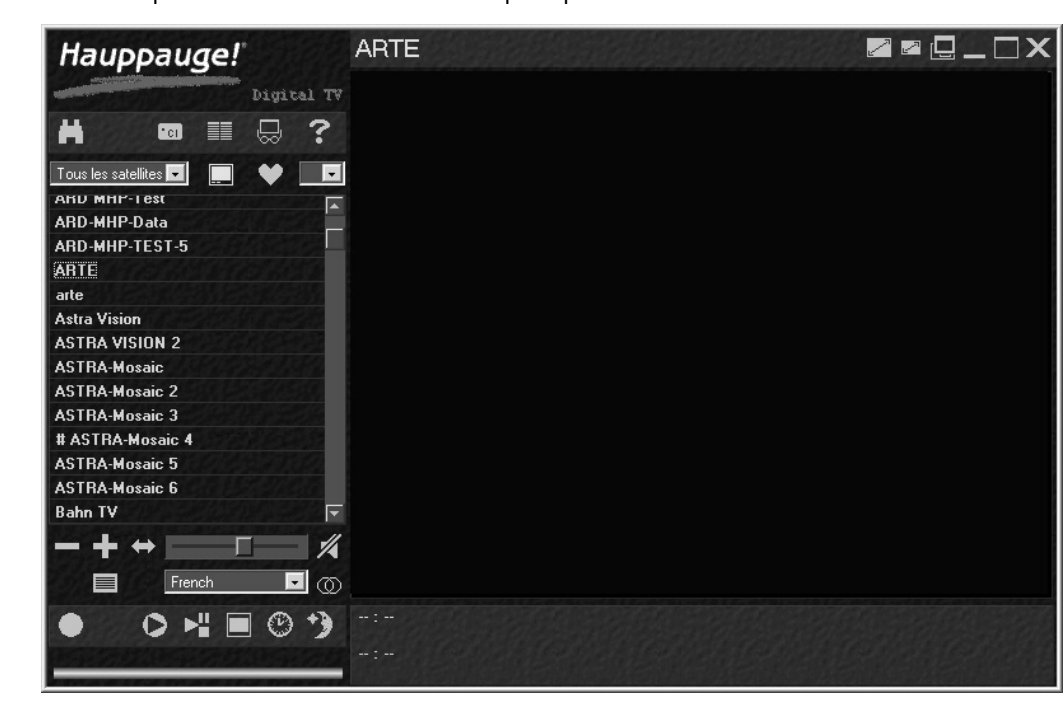

Le DEC3000-s peut être utilisé sur un téléviseur, sur un ordinateur PC, ou les deux simultanément. Le logiciel permet l'affichage sur votre PC des programmes TV, Radio et Télétexte. Ces programmes peuvent être enregistrés sur le disque dur au format MPEG-2.

Le DEC3000-s doit être relié au PC avec le câble USB fourni.

### Utilisation du DEC3000-s sur un PC

# Notes importante

# Support Technique

### Réglementation des interférences radio :

Ce matériel a été contrôlé et satisfait aux limites imposées pour les unités numériques de classe B, conformément à l'alinéa 15 de la réglementation FCC. Ces limites sont destinées à assurer une protection raisonnable contre les interférences dans un environnement résidentiel. Ce matériel génère, utilise et peut émettre de l'énergie haute fréquence et, s'il n'est pas installé et utilisé conformément au manuel d'utilisation, provoquer des interférences. S'il constate des interférences lors de la réception d'émissions de radio ou de télévision (il suffit, pour le constater, d'allumer et d'éteindre successivement l'appareil), l'utilisateur devra prendre les mesures nécessaires pour les éliminer. A cette fin, il devra:

● Réorienter ou déplacer l'antenne réceptrice.

● Accroître la distance entre le matériel et le récepteur.

● Brancher le matériel sur un autre circuit que celui du récepteur.

● Consulter le revendeur ou un technicien de radio/télévision expérimenté.

### Fabriqué en EU

### Modification :

Toutes les modifications non approuvées expressément par Hauppauge est de nature à inter-

dire l'usage du matériel.

# Réglementation CE :

Ce matériel a été testé et est en conformité avec les 3 normes de l'alinéa 3 EN 55013, EN

55020 et EN 801-3.

Please select your product:

DEC2000/2540/3000 Software 2.17

# Réglementation FCC et CE

liste de chaînes et mise à jour logicielle.

**Menu CAM** (Conditional Access Module) - Appuyez sur la touche *[M]* pour appeler le menu CAM. Dans ce menu, vous pouvez visionner les informations concernant votre CAM et votre carte à puce d'abonnement. Vous pouvez également choisir la langue et entrer un code parental.

**Videotexte** - Votre téléviseur doit supporter le mode videotexte, que vous contrôlerez avec sa télécommande. Le DEC3000-s insère le signal videotexte dans le signal vidéo.

Pour démarrer l'installation des logiciels, cliquez sur *Démarrer puis sur Poste de Travail*, et double-cliquez sur le lecteur de CD-ROM. Une fois sur la racine du CD-ROM double-cliquez sur *SETUP*.

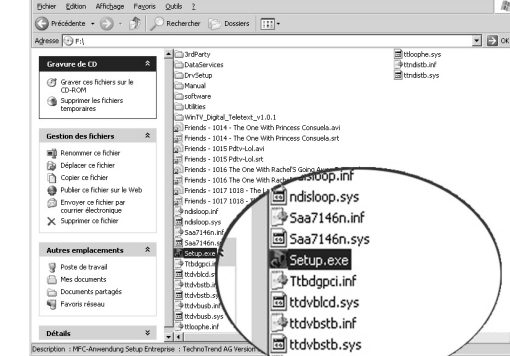

 $\overline{OK}$ 

Cancel

ᅬ

### Installation des logiciels

# L'application "Digital TV"